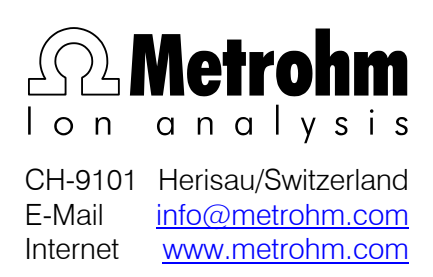

# 780 pH Meter 781 pH/Ion Meter

Program version 5.780.0020 und 5.781.0020

Operation via RS232

# **Contents**

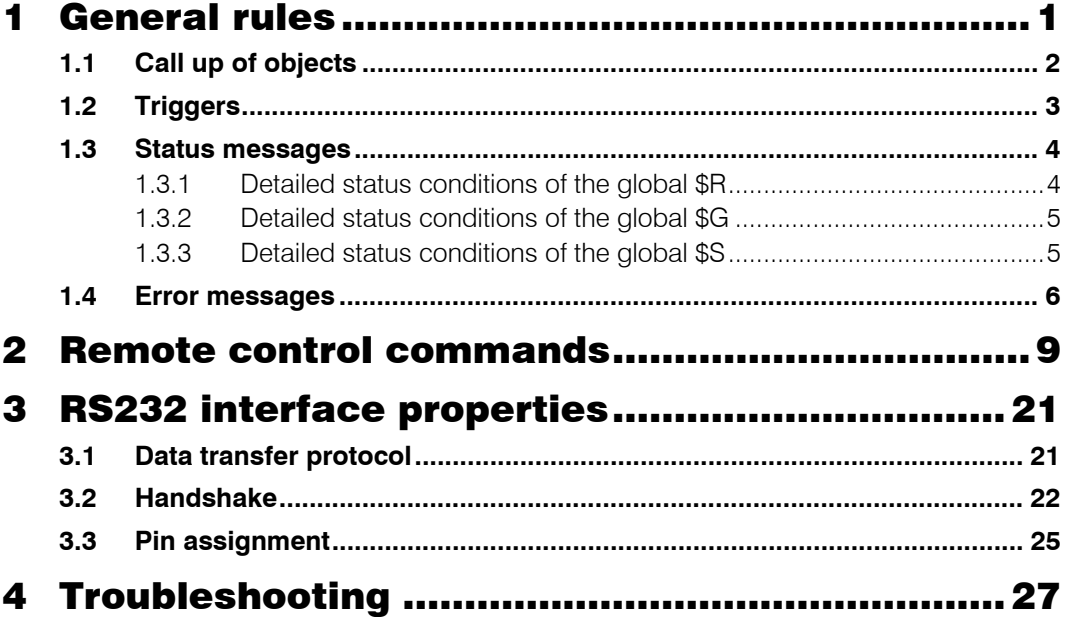

# <span id="page-2-0"></span>General rules

The 780 pH Meter and 781 pH/Ion Meter have an extensive remote control facility that allows full control of the instrument via the **RS232 interface**, i.e. the pH/lon Meter can receive data from an external controller or send data to an external controller.

In most instances, the following description applies to both instruments, 780 and 781. Those sections describing concentration measurement parameters are valid for the 781 pH/Ion Meter only.

*Carriage-return*  $(C_R)$  and *Line-feed*  $(L_F)$  are used as terminators for the data transfer. The pH/Ion Meter sends 2 x  $C_R$  and  $L_F$  as termination of a **data block**, to differentiate between a **data line** which has C<sub>R</sub> and L<sub>F</sub> as terminators. The controller terminates its commands with  $C_{R}$  and  $L_{F}$ . If more than one command per line is sent by the controller, ";" is used as a separator between the individual commands.

The commands are grouped logically and easy to understand. Thus, e.g., for the selection of the pH mode, the following must be sent

#### &**M**ode.**S**elect "pH"

whereby it is sufficient to transmit the boldface characters only:

&M.S "pH"

The quantities of the pH/Ion Meter are collected in groups, e.g.:

#### &**C**onfig

This group is divided in subgroups containing configuration data, e.g.:

#### &**C**onfig.**A**ux

This subgroup in turn contains the individual inquiries for auxiliaries settings, e.g.:

#### &**C**onfig.**A**ux.**La**nguage

for setting the dialog language or

#### &**C**onfig.**A**ux.**D**isplay

for choosing the positive or negative display setting.

The data are hierarchically structured (tree form). The quantities that occur in this tree are called **objects** in the following. For example, the dialog language is an object.

If one is in the desired location in the tree, the value of the object can be queried:

#### &**C**onfig.**A**ux.**La**nguage \$Q (Q means Query)

The query command \$Q triggers the output of the value from the instrument. All entries which start with \$ are thus called triggers.

Values of objects can not only be queried, they can also be modified. Values are always entered in quotes, for example:

#### &**C**onfig.**A**ux.**La**nguage "english"

# <span id="page-3-0"></span>1.1 Call up of objects

All objects of the 780/781 pH/Ion Meter are grouped hierarchically in a tree structure:

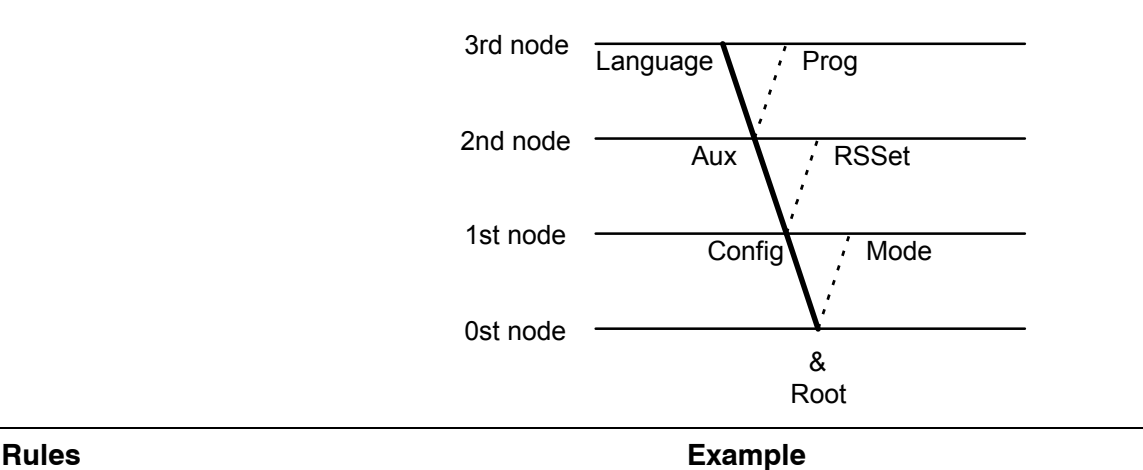

The root of the tree is designated by &.

The branches (levels) of a tree are marked with a dot (.) when calling up an object.

When calling up an object, it is sufficient to give only as many letters as necessary to uniquely assign the object. If the call is not unequivocal, the first object in the series will be recognized.

Upper- or lowercase letters may be used. **&C.A.L** or **&c.a.l**

An object can be assigned a value. Values are signified at the beginning and end by quotes ("). They may contain up to 24 ASCII characters.

Numerical values can contain up to 6 digits, a negative sign, and a decimal point. Numbers with more than 6 characters are not accepted; more than 4 decimal places are rounded off. For numbers <1, it is necessary to enter leading zeros.

The current object remains until a new object is called.

New objects can be addressed relative to the old object:

A **preceding dot** leads **forwards** to the next level in the tree.

**More than one preceding dot** leads one level **backwards** in the tree. n node backwards require n+1 preceding dots.

If you must jump back to the root, enter a preceding &.

Calling up the dialog language **&C**onfig**.A**ux**.L**anguage or **&C.A.L**

Entering the dialog language: **&C.A.L"english"**

correct entry of numbers: "**0.1**"

incorrect entry of numbers "1,5" or "+3" or ".1"

entry of another dialog language: "**deutsch**"

From the root to node 'Aux': **&C.A**

Forward from node 'Aux' to 'Prog': **.P**

Jump from node 'Prog' to node 'Aux' and select a new object 'Language' at this level:

$$
\ldots L
$$

Change from node 'Language' via the root to node 'Mode':

# <span id="page-4-0"></span>1.2 Triggers

Triggers initiate an action on the pH/Ion Meter. They are marked by the introductory symbol \$.

The following triggers are possible:

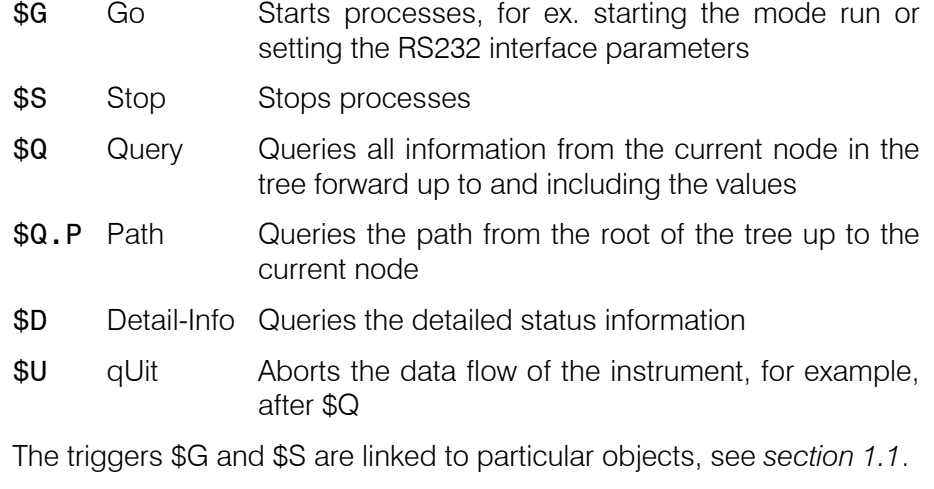

All other triggers can be used at any time and at all locations on the object tree.

Examples:

Querying the value of the baud rate: **&C**onfig.**R**SSet.**B**aud **\$Q**

Querying all values of the node "RSSet": **&C**onfig.**R**SSet **\$Q**

Querying the path of the node "RSSet": **&C**onfig.**R**SSet **\$Q.P**

Start of pH calibration: **&M**ode.**p**H.**C**al **\$G**

Querying the detailed status: **\$D**

# <span id="page-5-0"></span>1.3 Status messages

In order to have an efficient control by an external control device, it must also be possible to query information on the status of the pH/Ion Meter. The trigger \$D initiates output of the status.

Status messages consist of the global status (e.g. \$R) and the detailed status:

\$R.Mode.pH.DriftOk (measuring pH; drift is OK)

They also may contain error messages:

\$R.Mode.T.Drift; E135. (Mode T; drift is not OK; error message due to missing temperature sensor)

The **global status** informs on the activity of the process, while the **detailed status** conditions show the exact activity within the process.

The following global status conditions are possible:

- \$R Ready: The pH/Ion Meter has executed the last command and is ready.
- \$G Go: The pH/Ion Meter is executing the last command.
- \$S Stop: A process has been aborted in an "unnatural manner". e.g. stopped or aborted because there was an error.

### <span id="page-5-1"></span>1.3.1 Detailed status conditions of the global \$R

The process has been concluded in the normal way or has not been actively started.

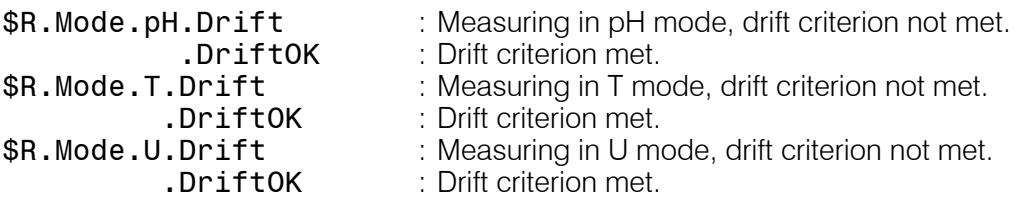

(781 only:)

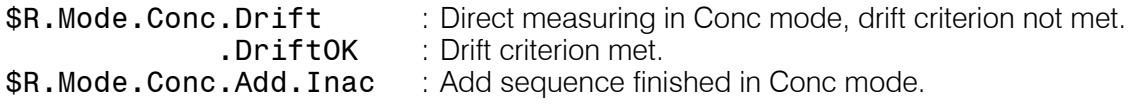

# <span id="page-6-0"></span>1.3.2 Detailed status conditions of the global \$G

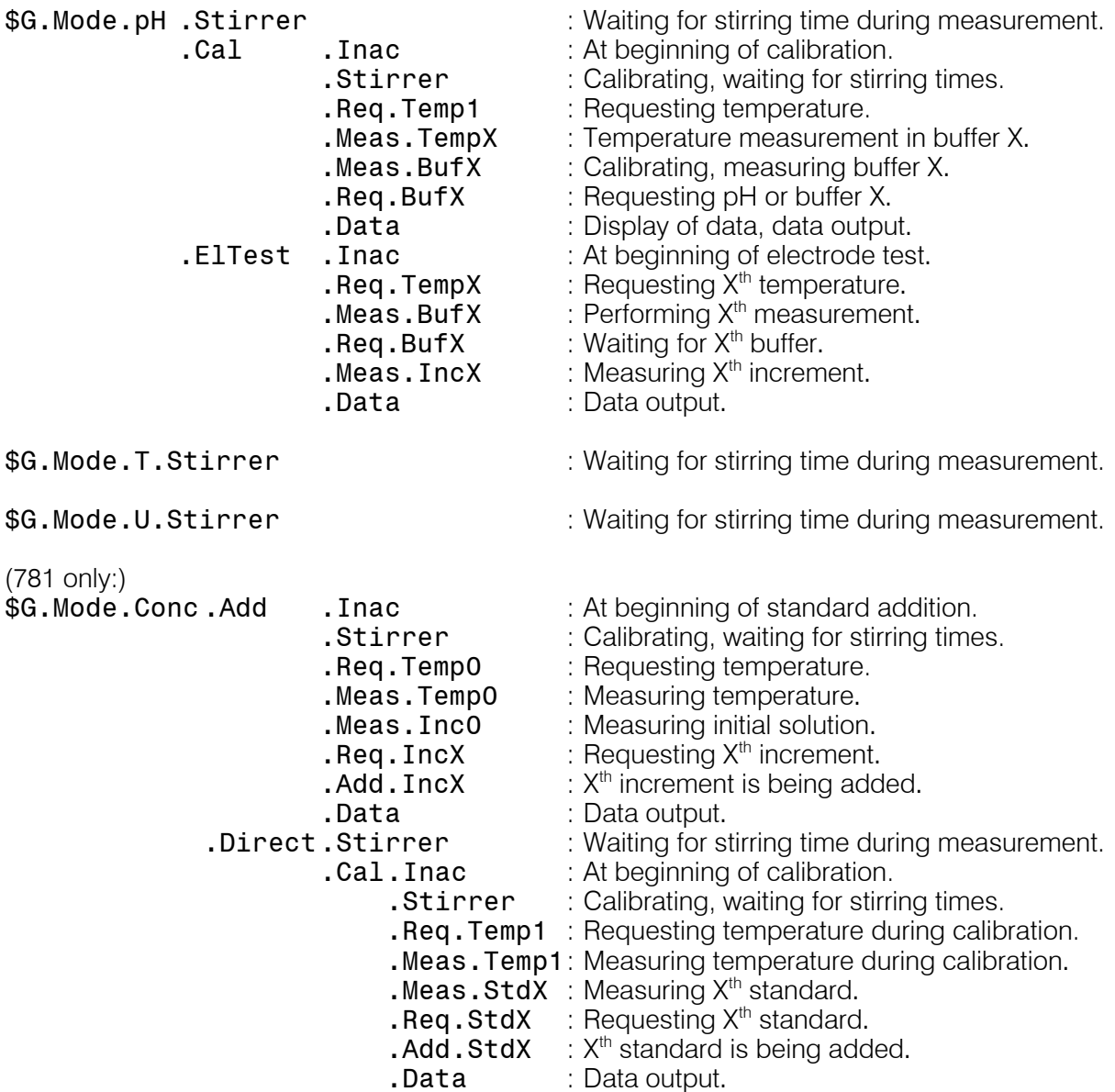

# <span id="page-6-1"></span>1.3.3 Detailed status conditions of the global \$S

The process has been stopped arbitrarily because of an error. The condition from which the process has been stopped is indicated. Example:

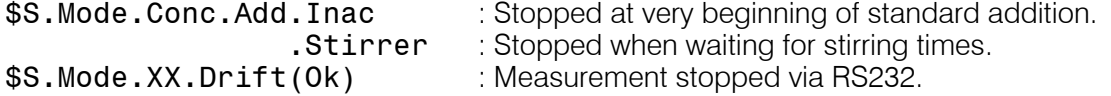

# <span id="page-7-0"></span>1.4 Error messages

Error messages are added to the status messages and separated from them by a semicolon ";".

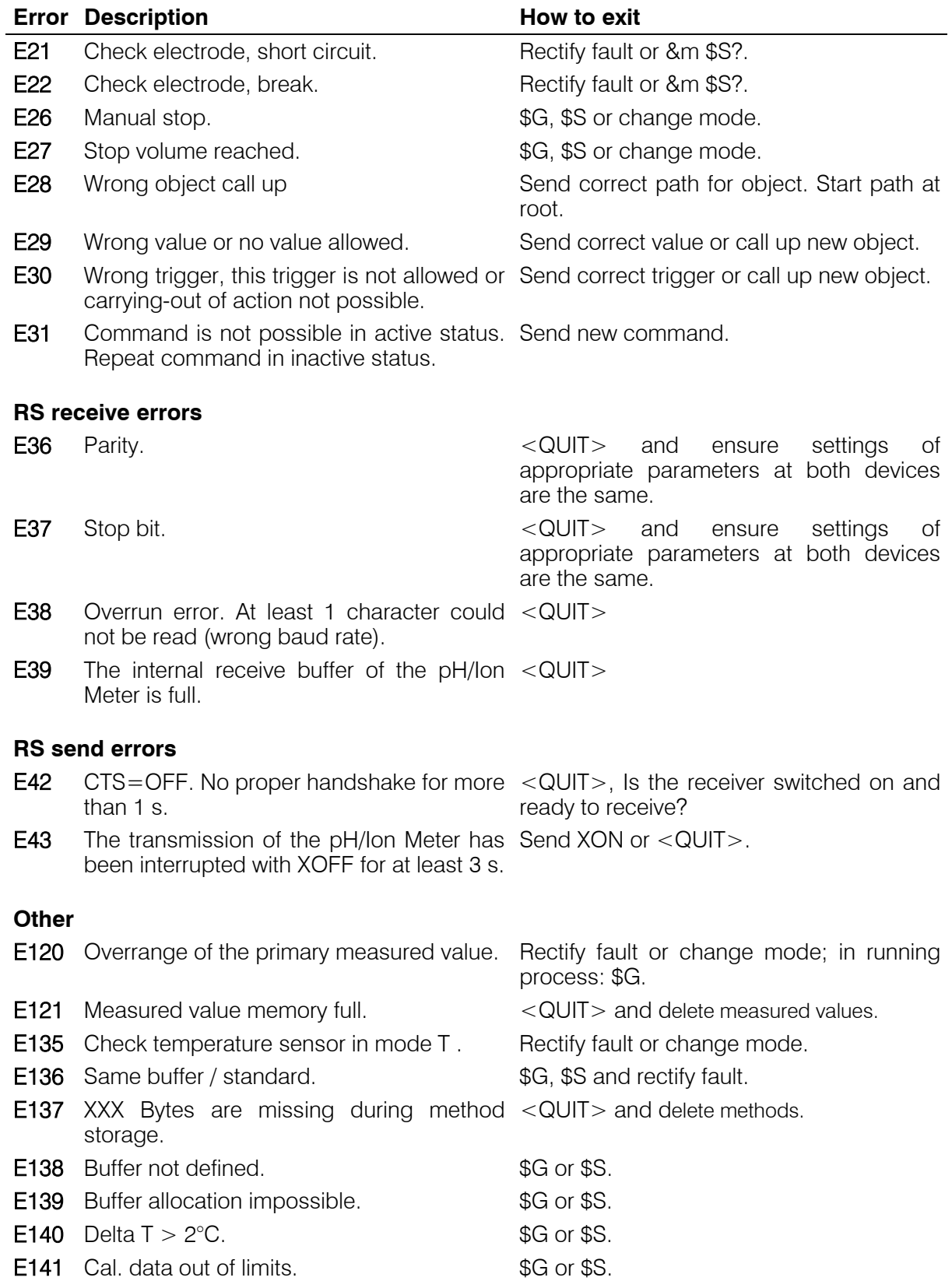

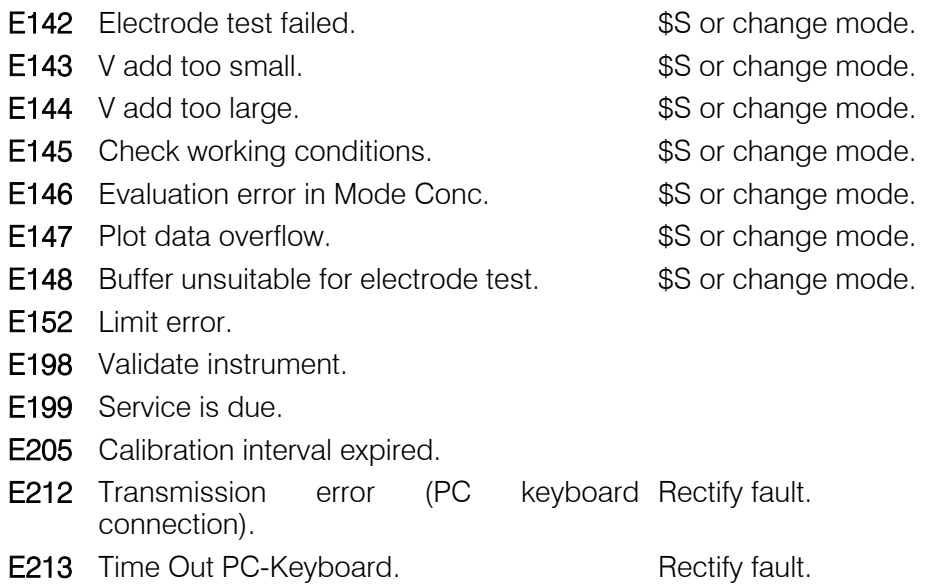

# <span id="page-10-0"></span>2 Remote control commands

The internal object tree can be divided into the following branches:

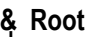

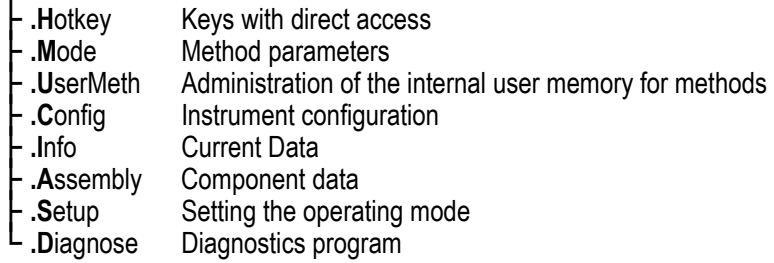

# **&HotKey**

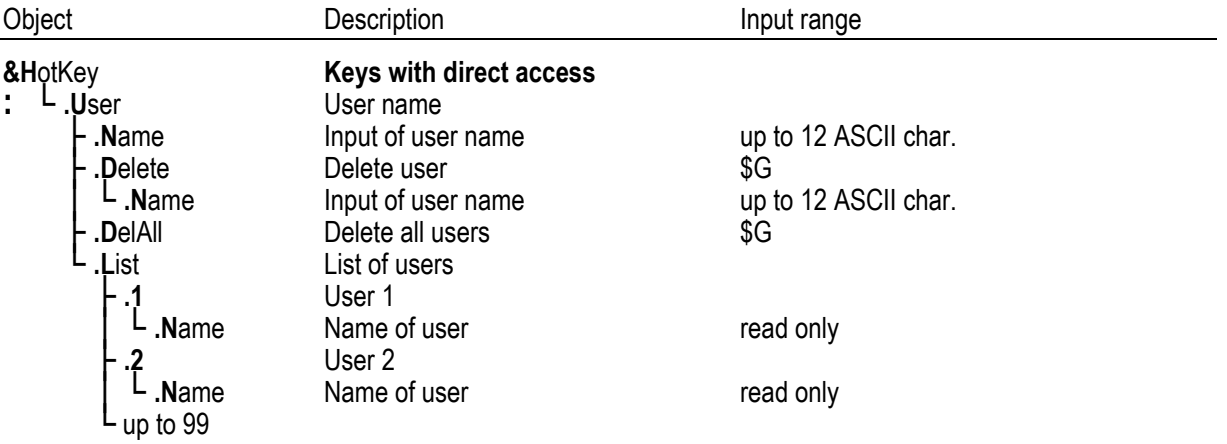

#### Object Description Description Input range **&Mode 80.** \$G, \$S, \$H, \$C **: : .** Select **contains the Mode selection pH**, U, T, Conc<br> **c . DH Measuring mode pH H**<br>**-** .Cal **COM** Start or stop calibration **Cal** Start or stop calibration \$G, \$S<br>
ElTest Start or stop electrode test \$G, \$S. **E**lTest Start or stop electrode test<br> **Measuring parameters Confidence Teas-**<br> **Example Example:**<br> **Electrodeld** Electrode identification LectrodeId Electrode identification 12 ASCII char.<br>
Drift for meas value acquisition [/min] 0.001...**0.050.**..9.999. OFF **Drift** Drift for meas.value acquisition [/min] 0.001...0.050...9.999.<br>1999.0...25.0...999.9. Temperature Measuring temperature  $^{\circ}$ CI -999.9...25.0...999.9 **Temperature Measuring temperature [°C]**<br>• **.Methodid** Method name **MethodId** Method name 8 ASCII char. (read only)<br>
Delta Delta measurement **Christian Correspondent**<br>**• .St**atus Status of delta meas ├ .Status Status of delta measurement ON, OFF<br>└ .Reference Reference for delta measurement -19.999...0.000...19.999 **Reference for delta measurement** │ │ ├ **.S**tirrer **Status Status of stirrer CN, OFF**, control **Rate** Stirring rate **CN**, OFF, control **Example 1...5...15**<br> **PreStirTime** Pause before stirring [s] **1...5...15**<br> **0...99999 PreStirTime** Pause before stirring [s] **0**...99999<br> **StirTime** Stirring time [s] **0...999999** │ │ │ ├ **.Sti**rTime Stirring time [s] **0**...99999 │ │ │ └ **.Po**stStirTime Pause after stirring [s] **0**...99999 **alPara Calibration parameters**<br> **CalTemp** Calibration temperature | **CalTemp** Calibration temperature [°C] 0.0...25.0...99.0<br>
Drift f. meas. val. acquisition [mV/min] 0.1...0.5...9.9 **Onder The Frift f. meas. val. acquisition [mV/min] 0.1...0.5...9.9.**<br>Report **Automatic printout of calibration report full, short, OF Proport Automatic printout of calibration report full, short, OFF**<br> **Calibration interval** [h] **Calibration interval** [h] **CALIMER** 1...999, **OFF** Calibration interval [h] **.B**uffer<br>├ .Number **Number 1...2...9**<br> **Number 1...2...9**<br> **Number of calibration buffer set Metroh Metrohm, NIST, DIN, Fisher, Fluka-BS,** Mettler, Merck Tit., Merck Cer., Beckman, Radiometer, Baker, Hamilton, Precisa, Special intervalue of Special Special, own, mixed.<br>Special intervalue of Special buffers Special buffers │ │ │ │ ├ **.1** │ │ │ │ │ └ **.V**al pH value for buffer 1 -19.999...**7.000**...19.999 │ │ │ │ ├ **.2** │ │ │ │ │ └ **.V**al pH value for buffer 2 -19.999...**4.000**...19.999 │ │ │ │ ├ **.3** │ │ │ │ │ └ **.V**al pH value for buffer 3 -19.999...**7.000**...19.999 up to 9 **Own Definition of own buffers** Buffer 1 Temperature 1 = 0 °C<br>**V**al **DH** value for buffer 1 a │ │ │ │ │ │ └ **.V**al pH value for buffer 1 at 0 °C -19.999...19.999, **OFF**  $\sim$  ⊔p to 20 Temperature up to 95 °C in 5 °C steps up to 5  $\sim$  Up to 5 own buffers  $\mathsf{L}$  up to 5 Up to 5 own buffers<br> **Mixed** Definition of mixed b. Definition of mixed buffers **E** Buffer 1<br> **Select** Selection of buffer 1 │ │ │ │ └ **.S**elect Selection of buffer 1 **Met4**, Met7, Met9, NIST1, NIST4, NIST7, │ │ │ │ NIST9, NIST13, DIN1, DIN3, DIN4, DIN7, │ │ │ │ DIN9, DIN12, Fis2, Fis4, Fis7, Fis10, FBS4, FBS7, FBS9, MT2, MT4, MT7, MT9, МТ11, Mer1, Mer2, Mer3, Mer4, Mer4.66, Mer5, Mer6, Mer6.88, Mer7, Mer8, Mer9, Mer9.22, Mer10, Mer11, Mer12, Mer13, │ │ │ │ MerC4.01, MerC7.00, MerC9.00, MerC10.0,

### **&Mode**

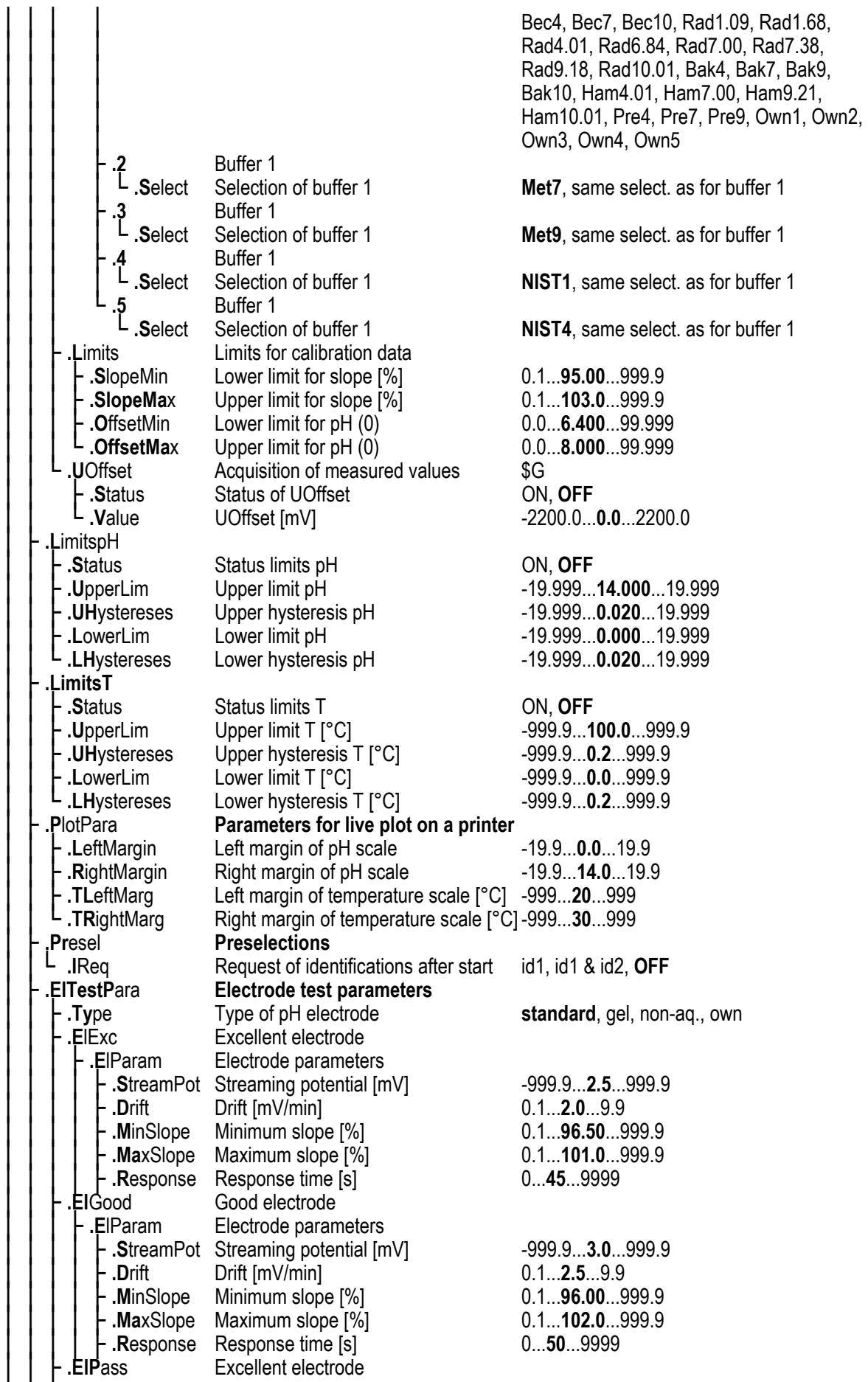

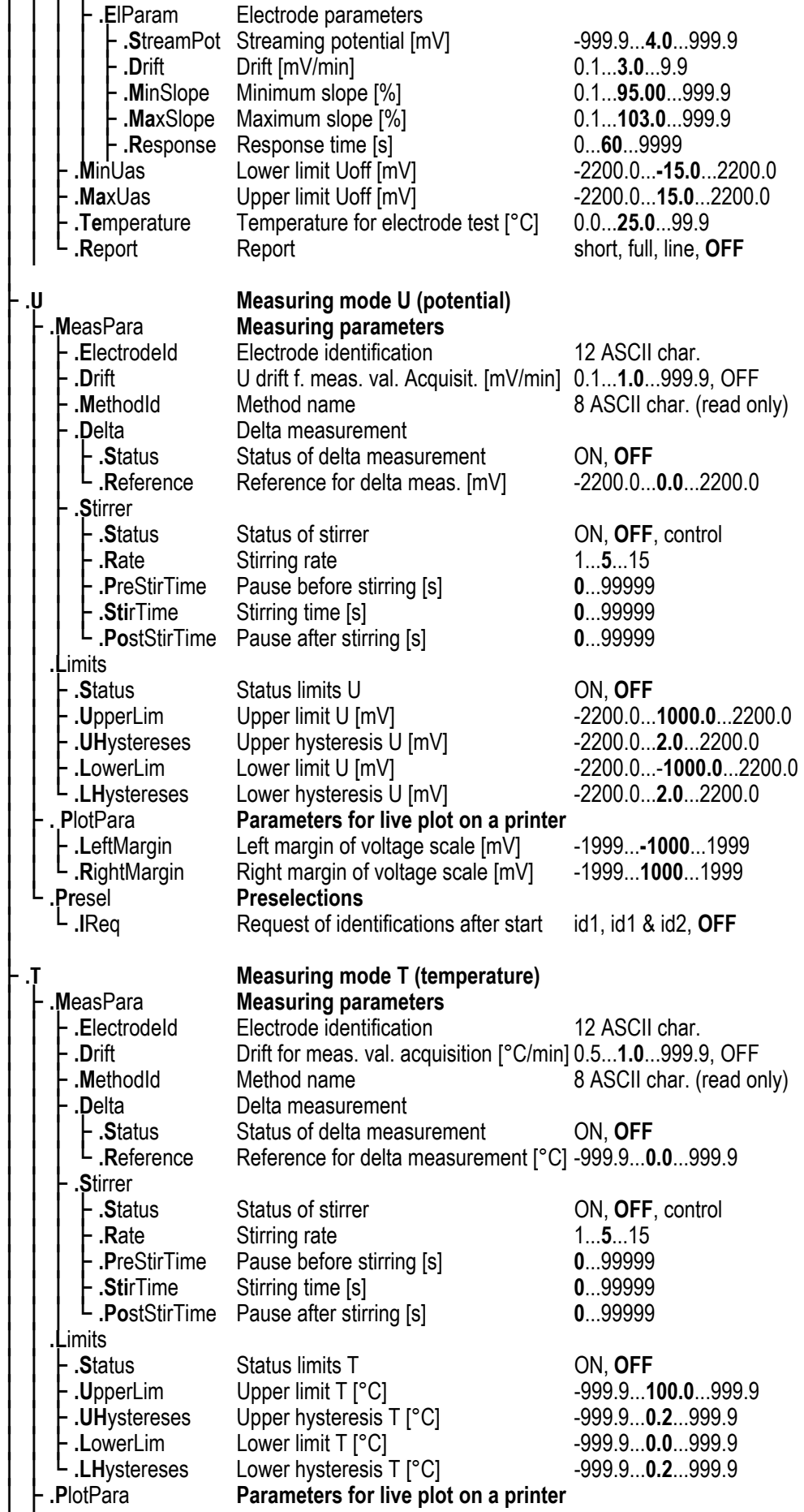

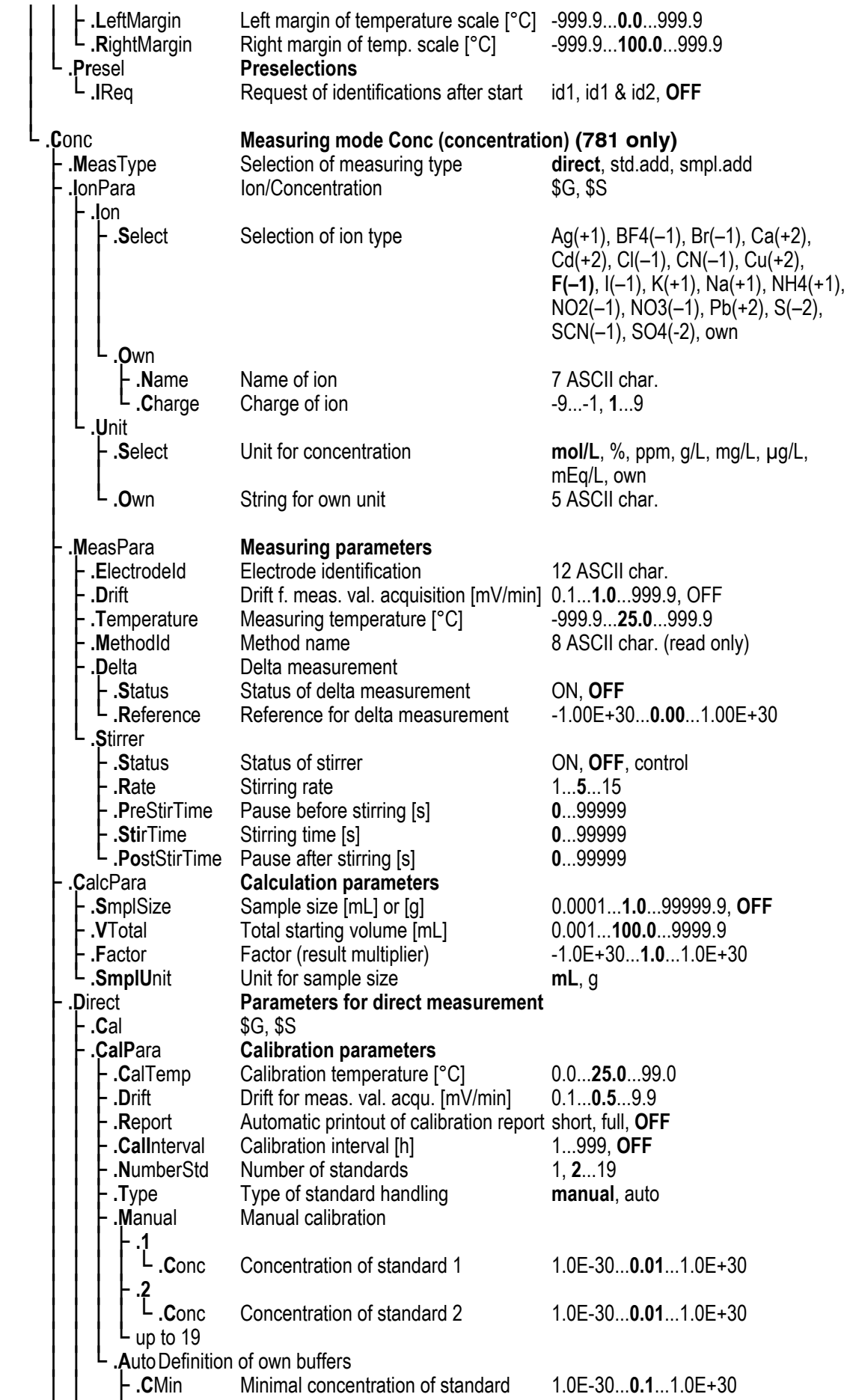

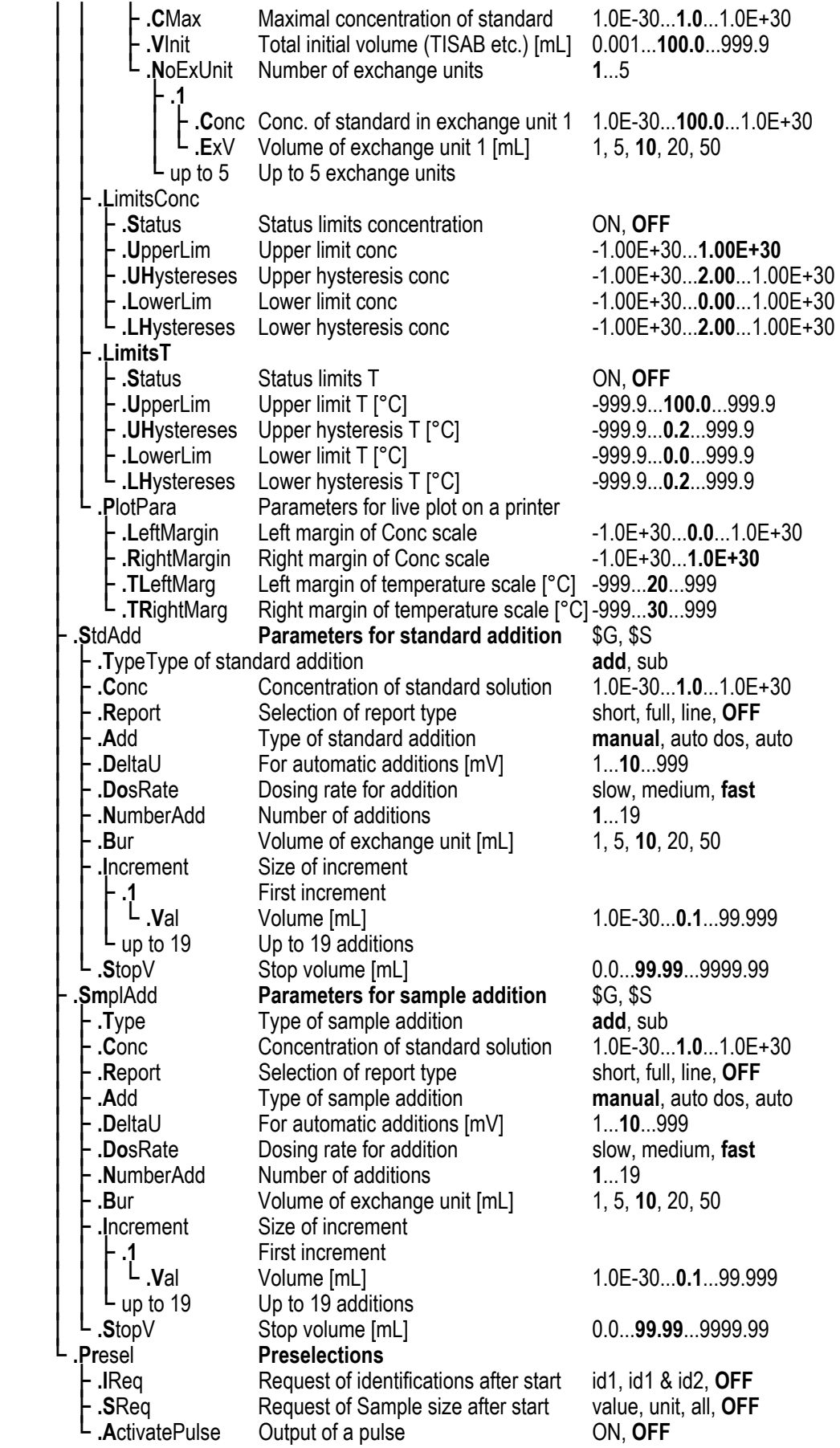

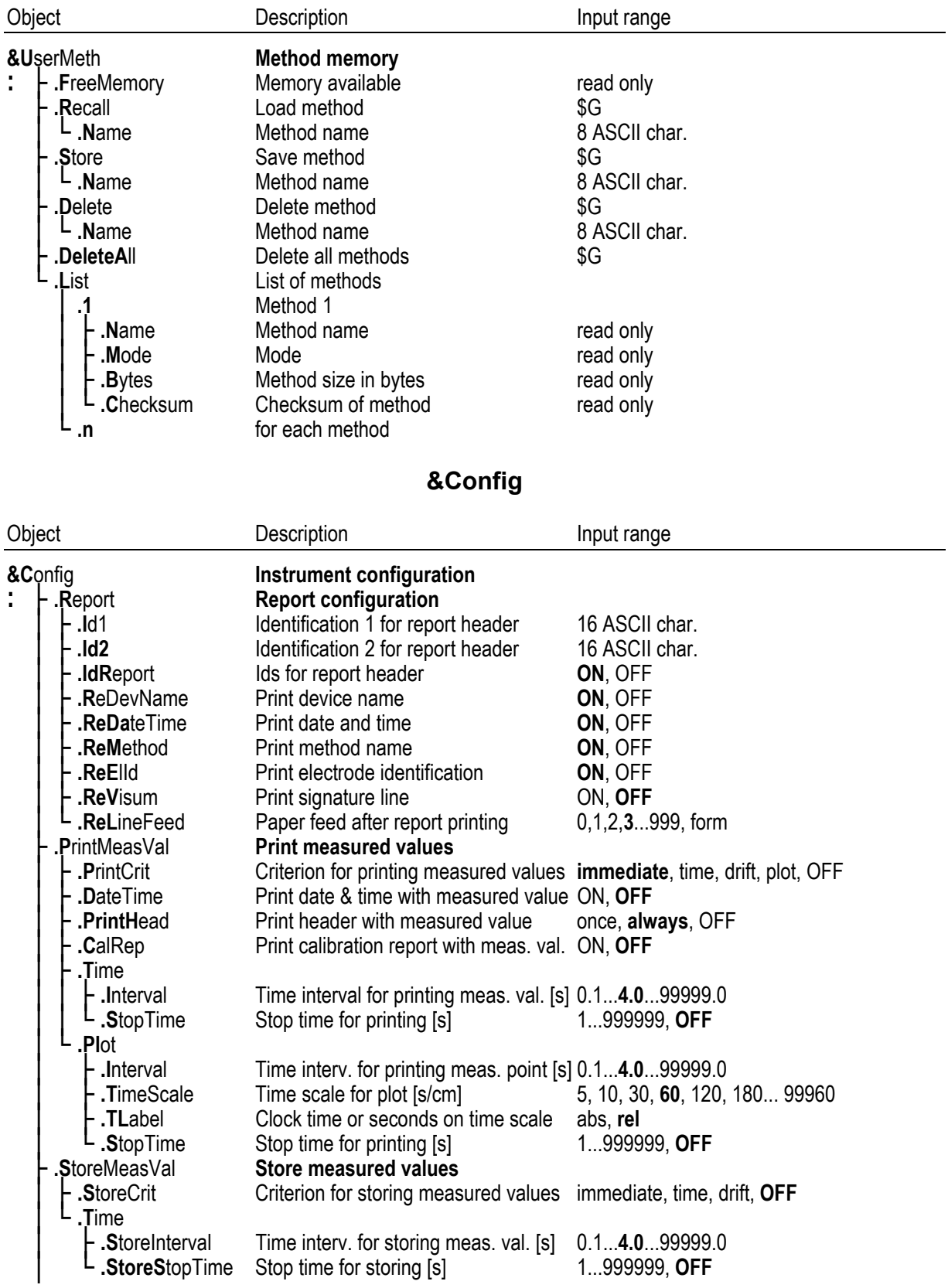

# **&UserMeth**

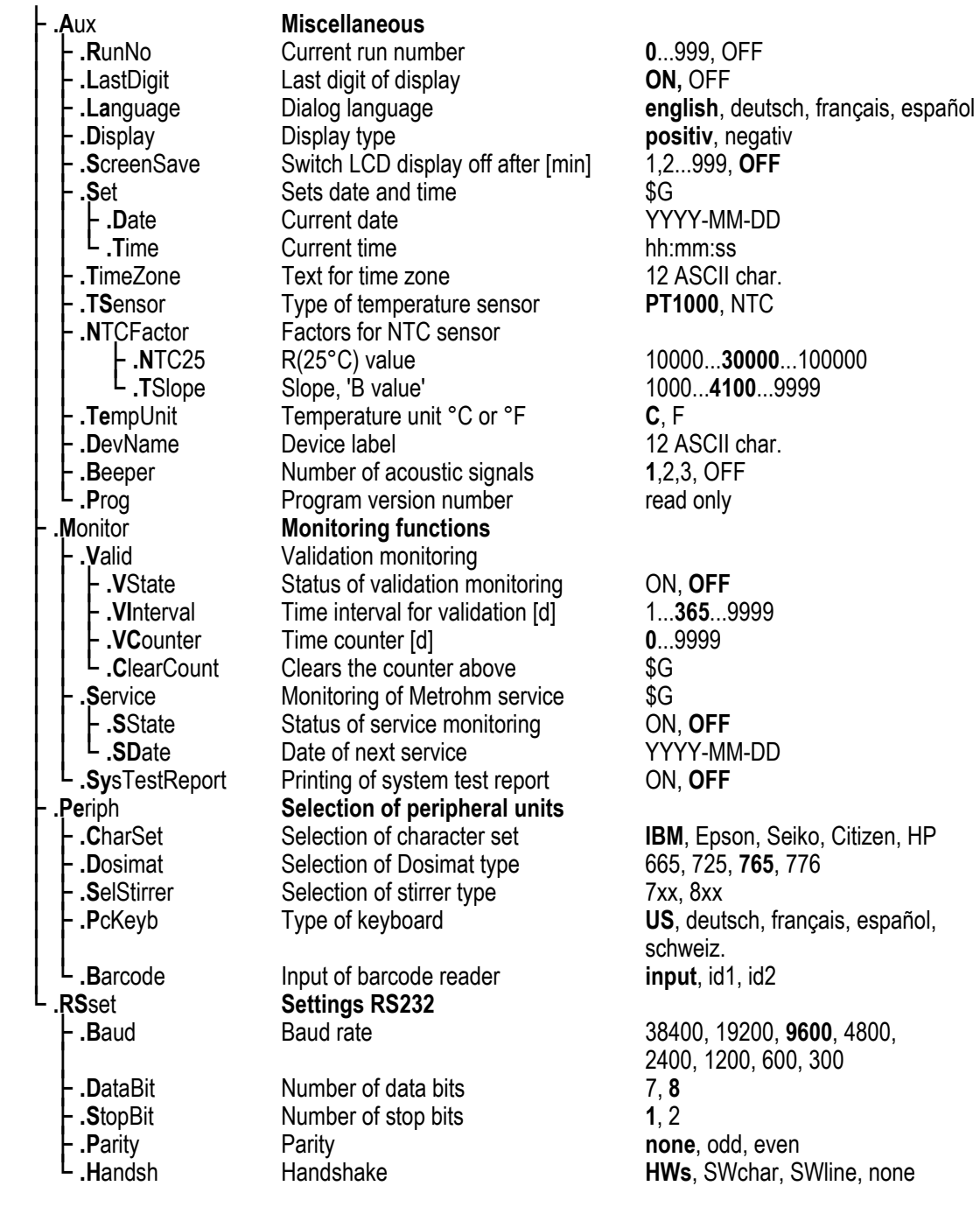

# **&Info**

<span id="page-17-0"></span>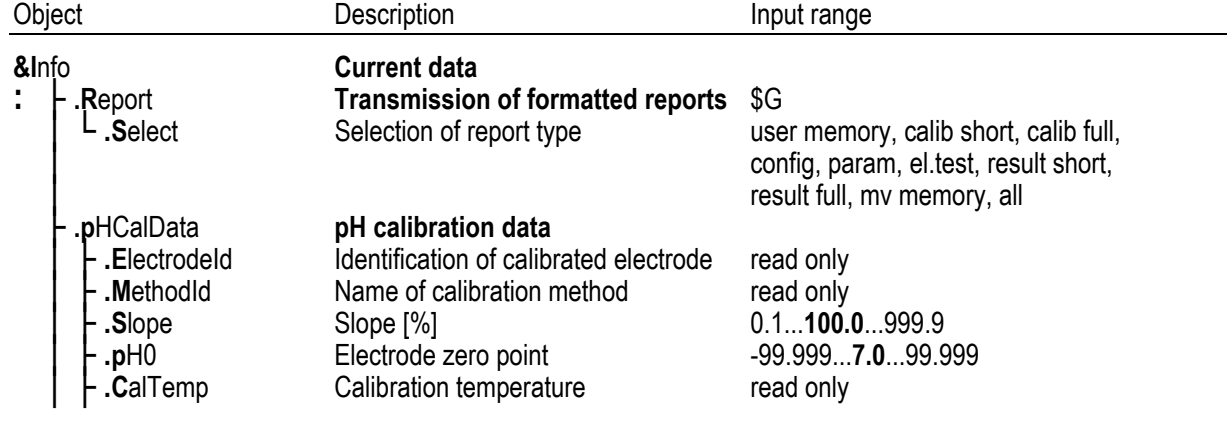

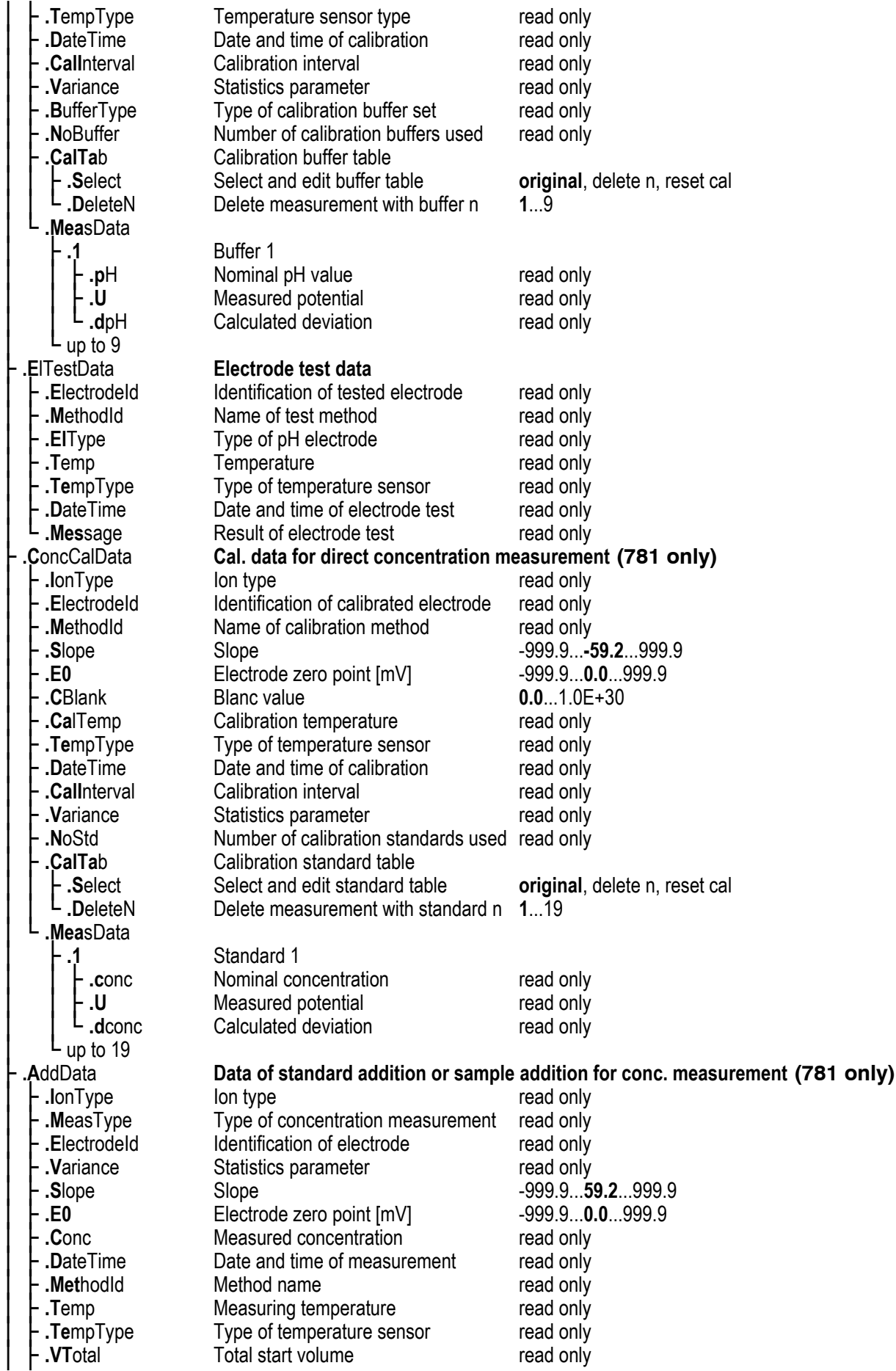

### **1.4 Error messages**

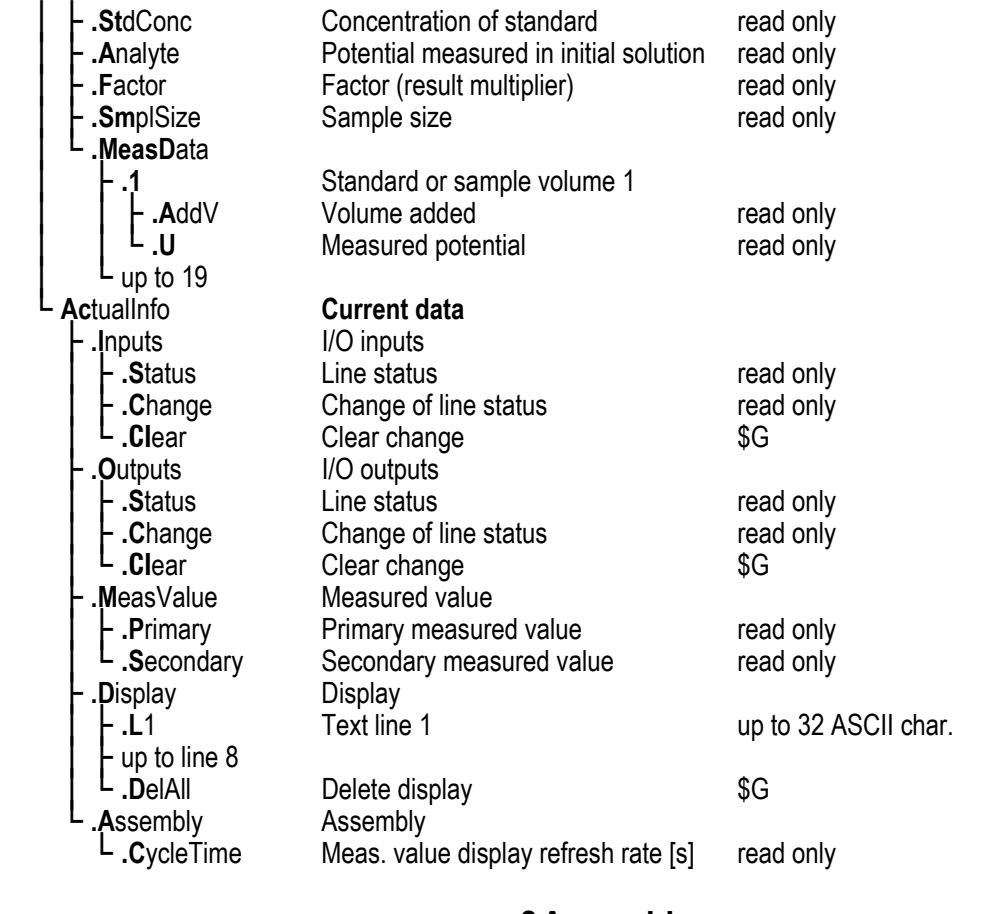

# **&Assembly**

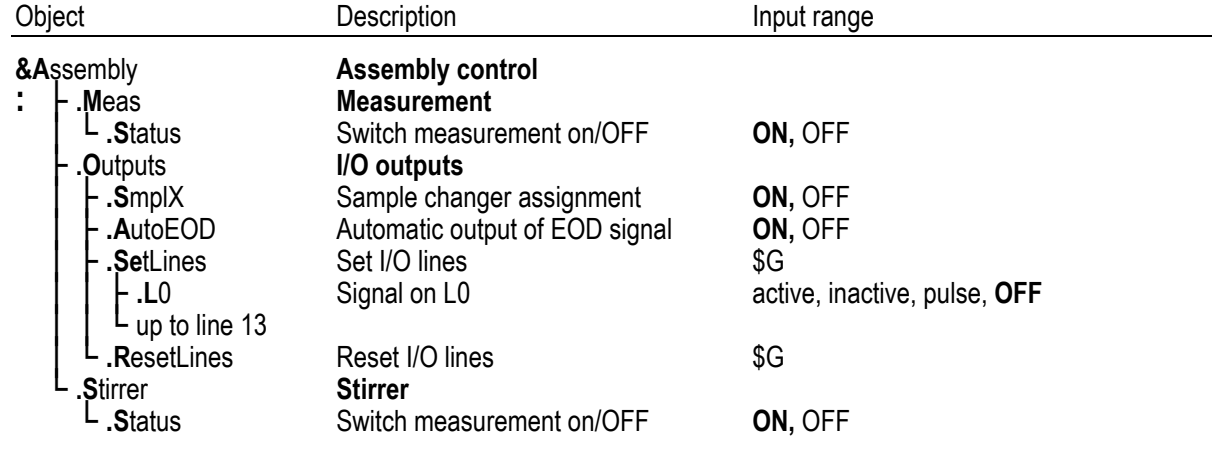

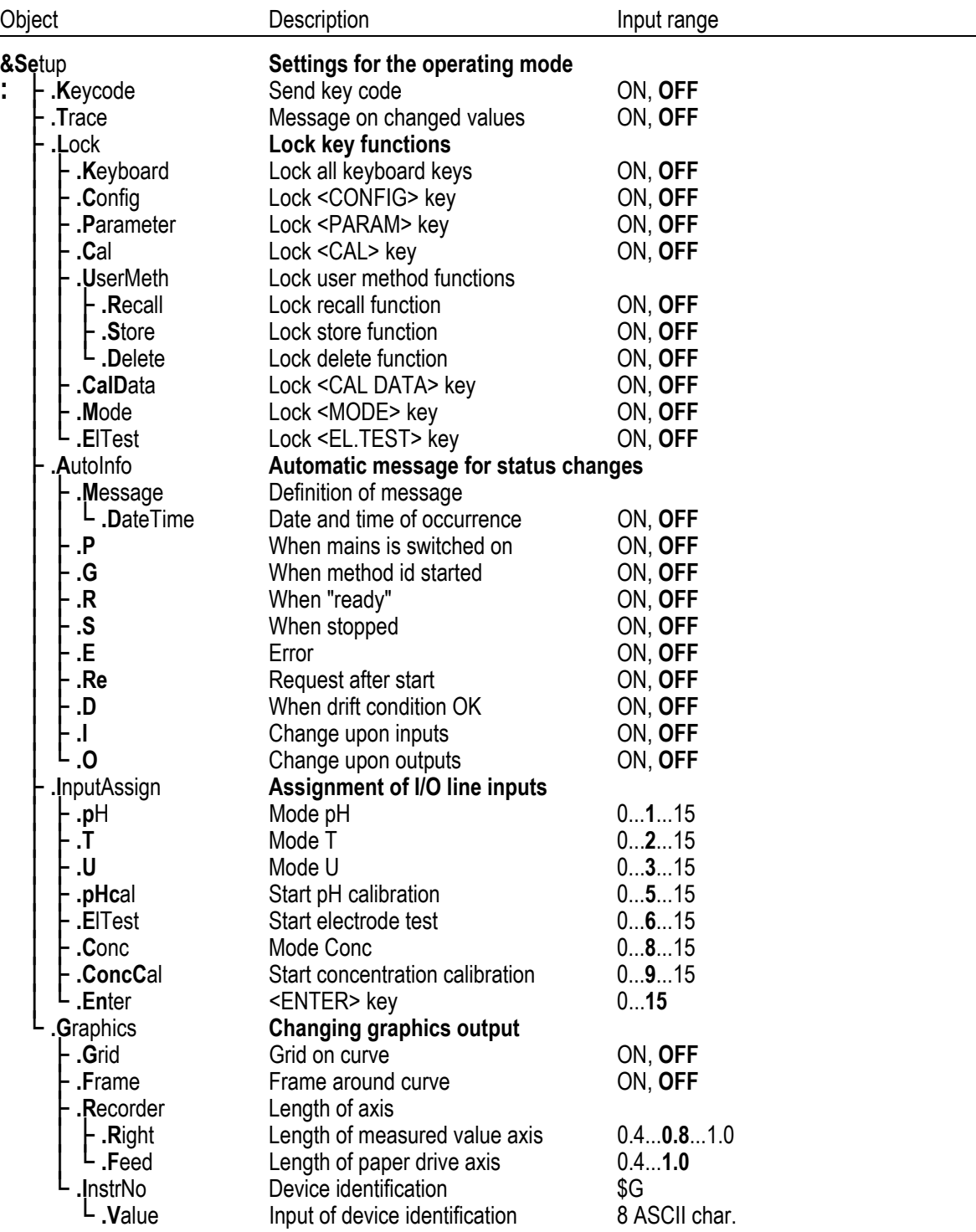

# **&Setup**

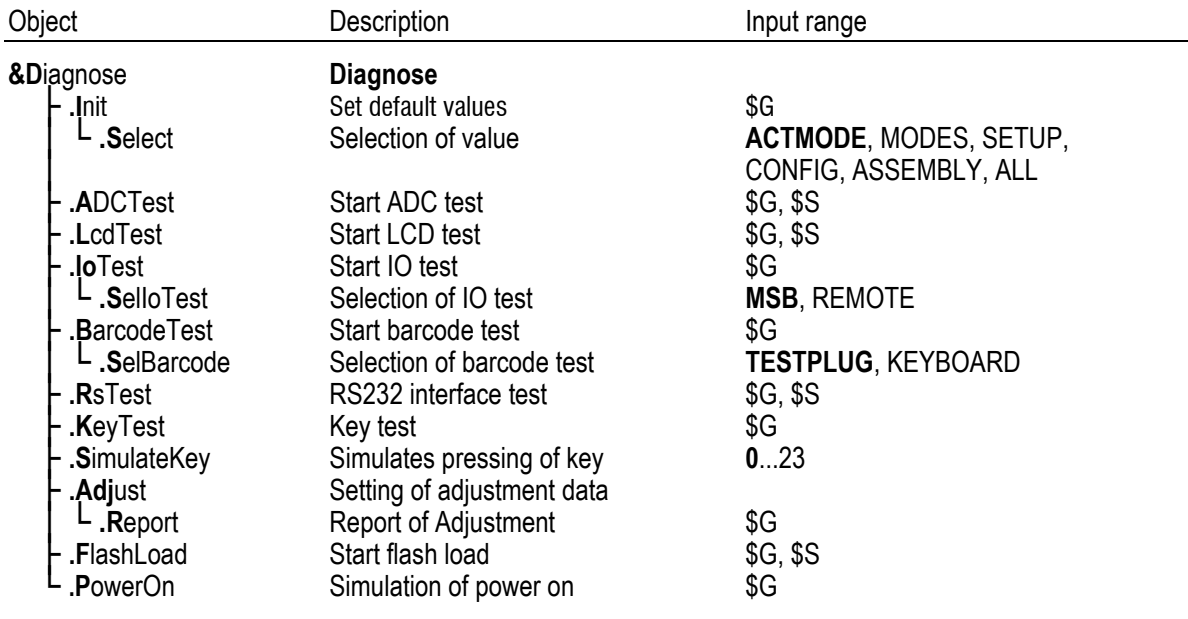

# **&Diagnose**

# <span id="page-22-0"></span>3 RS232 interface properties

# <span id="page-22-1"></span>3.1 Data transfer protocol

The pH/Ion Meter is configured as DTE (Data Terminal Equipment).

The RS232 interface has the following technical specifications:

- Data interface according to the RS232C standard, adjustable transfer parameters, see *page [16](#page-17-0)*.
- Max. line length: 80 characters (incl. CR LF)
- Control characters:  $C_R$  (ASCII DEC 13)  $L_F$  (ASCII DEC 10) XON (ASCII DEC 17) XOFF (ASCII DEC 19) • Cable length: max. approx. 15 m

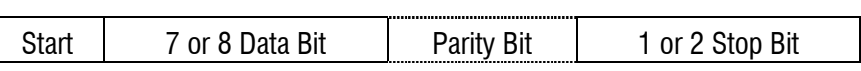

Only a shielded data cable (for example, Metrohm 6.2125.110 DB-9/DB-25 or 6.2134.100 DB-9/DB-9) may be used to couple the pH/Ion Meter with foreign devices. The cable shield must be properly grounded on both instruments (pay attention to current loops; always ground in a star-head formation). Only connectors with sufficient shielding may be used

# <span id="page-23-0"></span>3.2 Handshake

# **Software-Handshake, SWchar**

Handshake inputs on the pH/Ion Meter (CTS) are not checked.

Handshake outputs (DTR, RTS) are set by the pH/Ion Meter.

The pH/Ion Meter sends XOFF when its input buffer contains 384 characters. After this it can receive 128 extra characters (including  $L_F$ ).

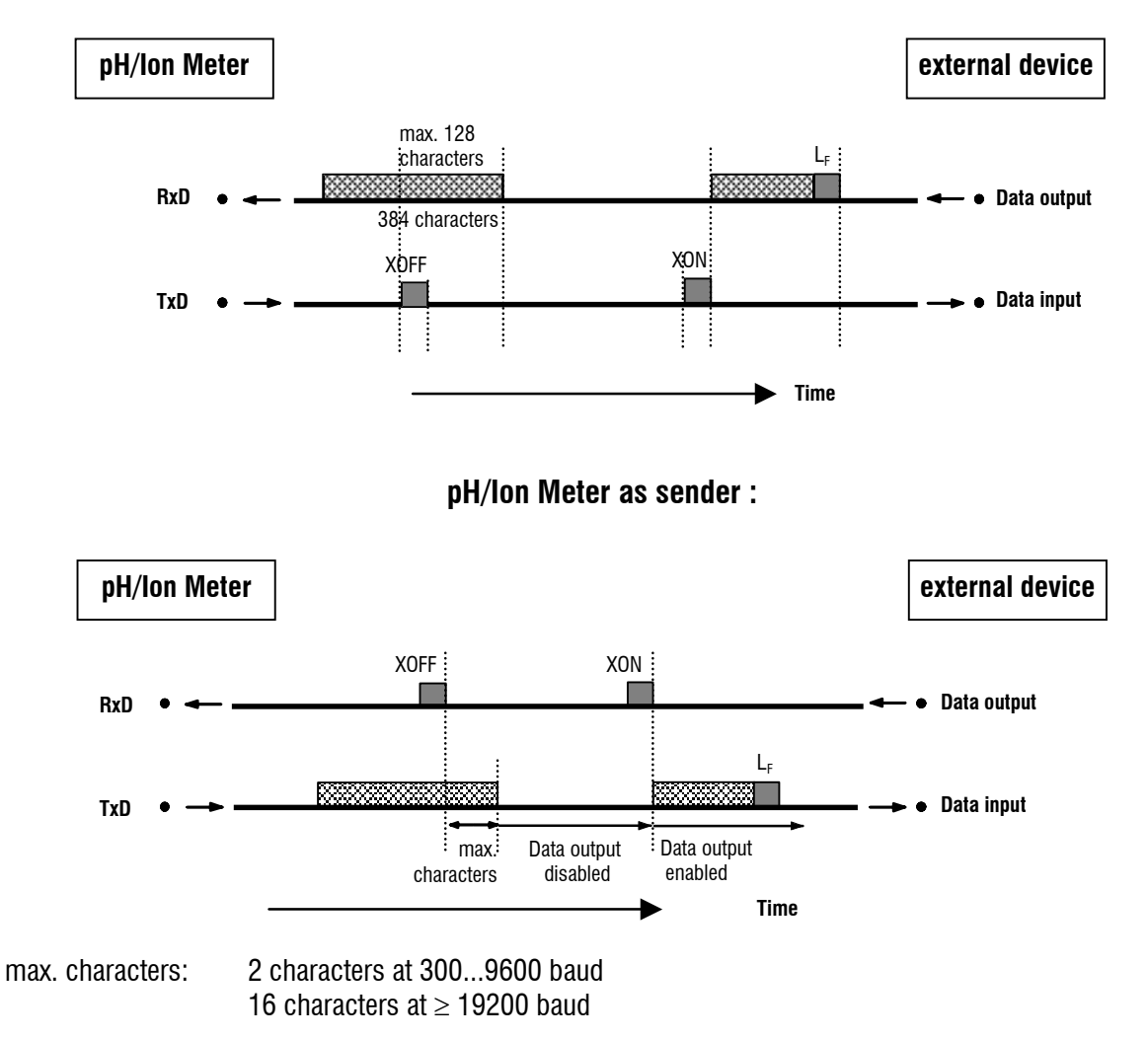

### **pH/Ion Meter as receiver :**

# **Software-Handshake, SWline**

Handshake input ports on the pH/Ion Meter (CTS) are not checked.

Handshake output ports (DTR, RTS) are set by the pH/lon Meter.

The pH/Ion Meter has an input buffer which can accept up to 512 characters.

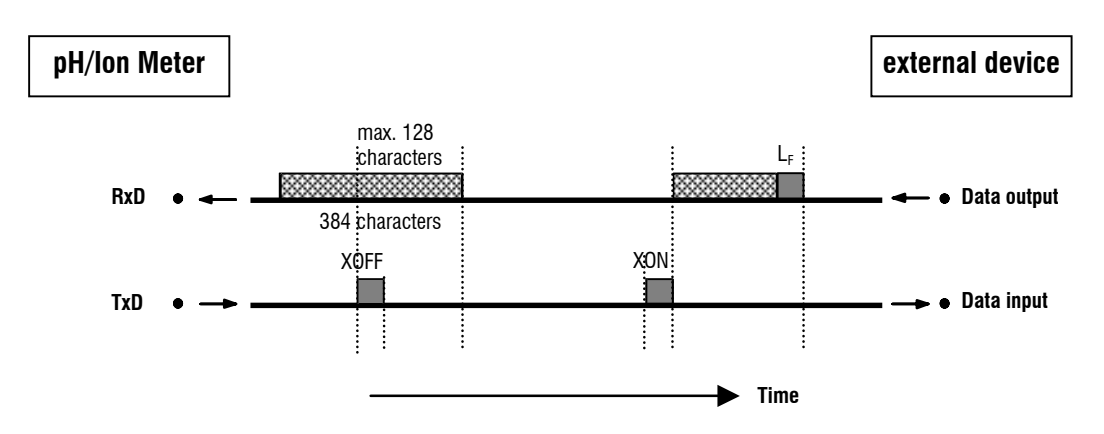

#### **pH/Ion Meter as Receiver :**

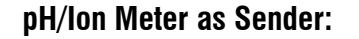

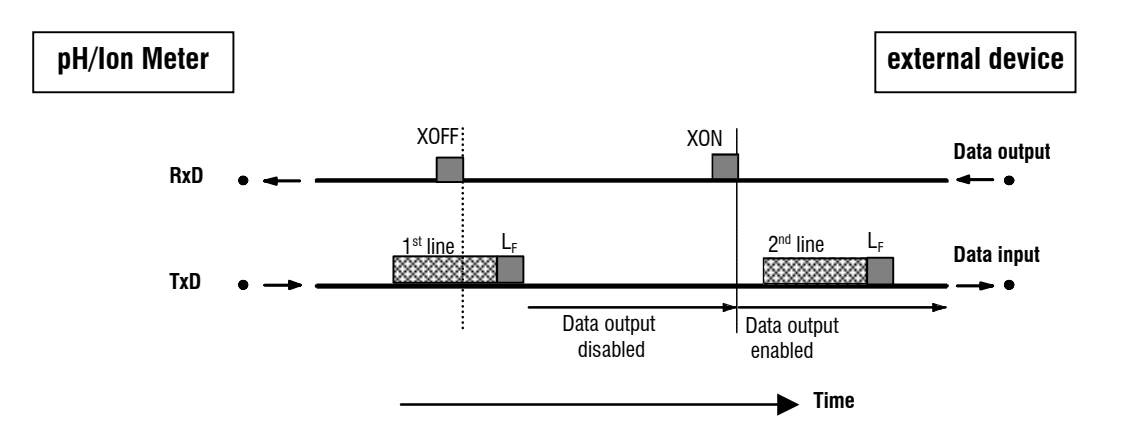

pH/Ion Meter transmission can be stopped by external instruments with XOFF. After XOFF is received the pH/Ion Meter completes sending the line already started. If data output is disabled for more than 6 s by XOFF, E43 appears in the display.

# **Hardware-Handshake, HWs**

### **pH/Ion Meter as Receiver :**

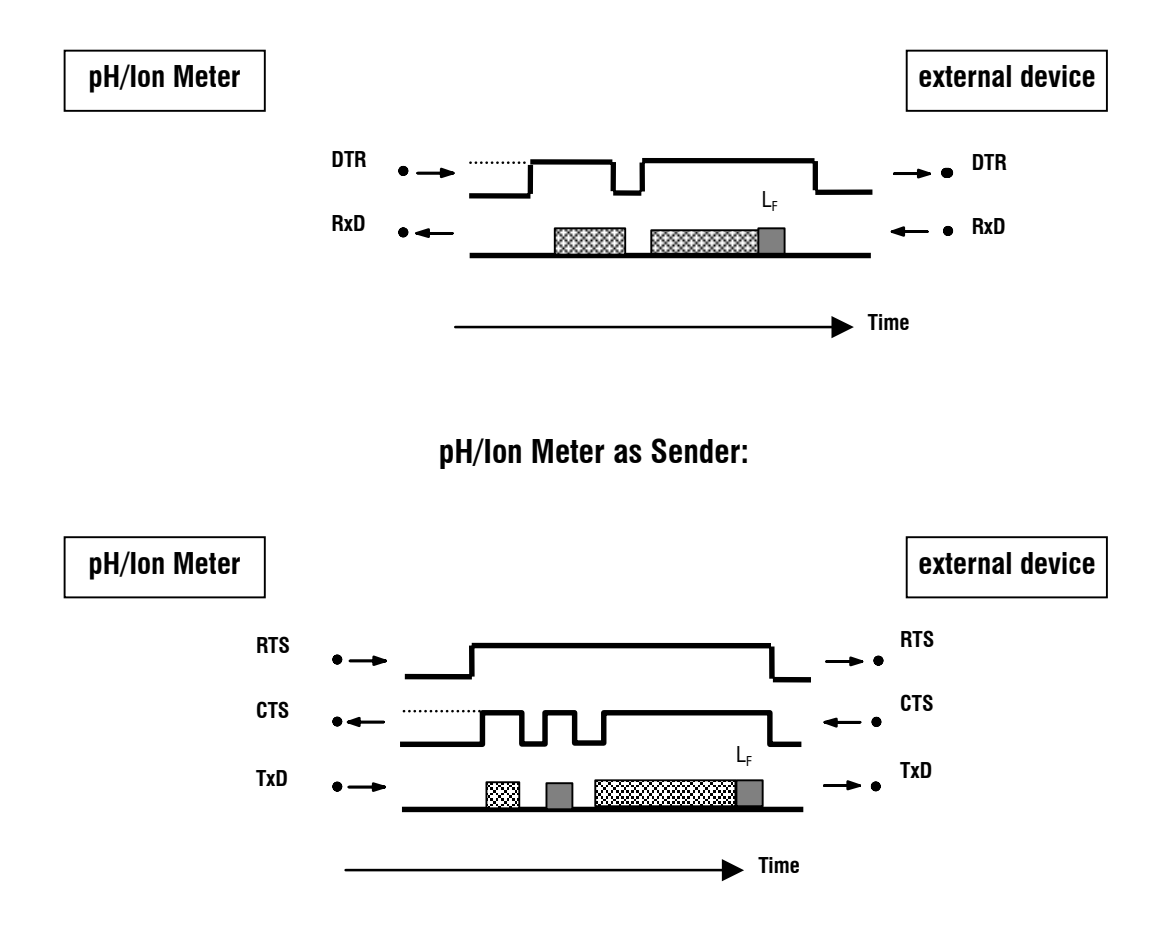

The data flow can be interrupted by deactivating the CTS line.

# <span id="page-26-0"></span>3.3 Pin assignment

#### **RS232C Interface**

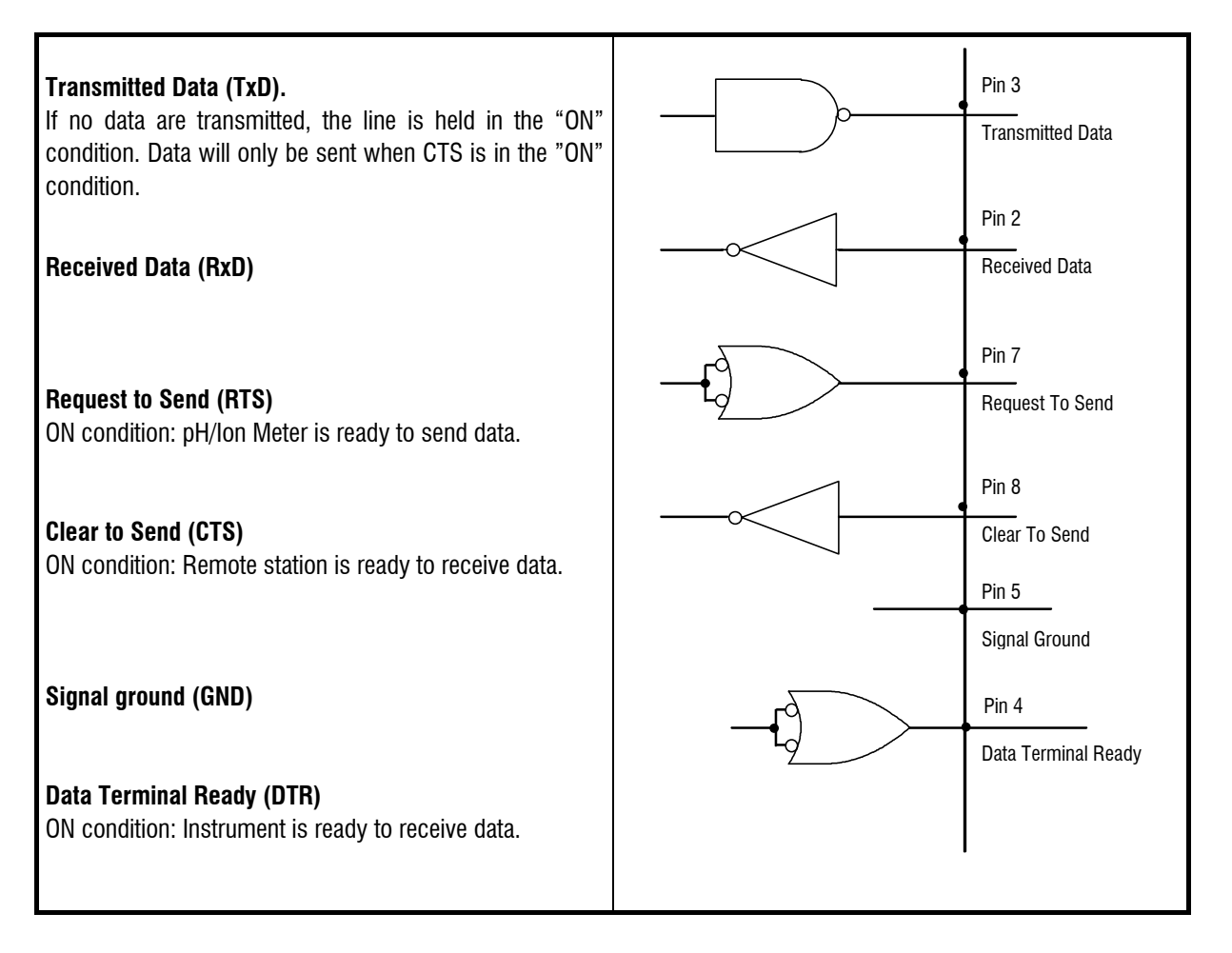

### **Protective earthing**

Direct connection from cable plug to the protective ground of the instrument.

### **Polarity allocation of the signals**

Data lines (TxD, RxD)

 voltage negative (<-3 V): signal state "ON" voltage positive  $(> +3 \text{ V})$ : signal state "ZERO"

control or message lines (CTS, RTS, DTR)

 voltage negative (<-3 V): OFF state voltage positive  $(> +3$  V): ON state

In the transitional range from  $+3$  V to -3 V the signal state is undefined.

Driver according to EIA RS232C specification. Receiver according to EIA RS232C specification.

# **Contact arrangement at plug (female) for RS232C socket (male)**

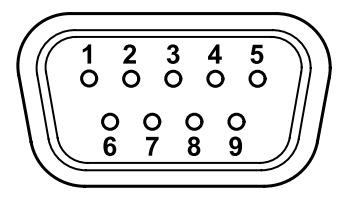

*Fig. 1: View of soldered side of plug*

No liability whatsoever will be accepted for damage or injury caused by improper interconnection of instruments.

# <span id="page-28-0"></span>4 Troubleshooting

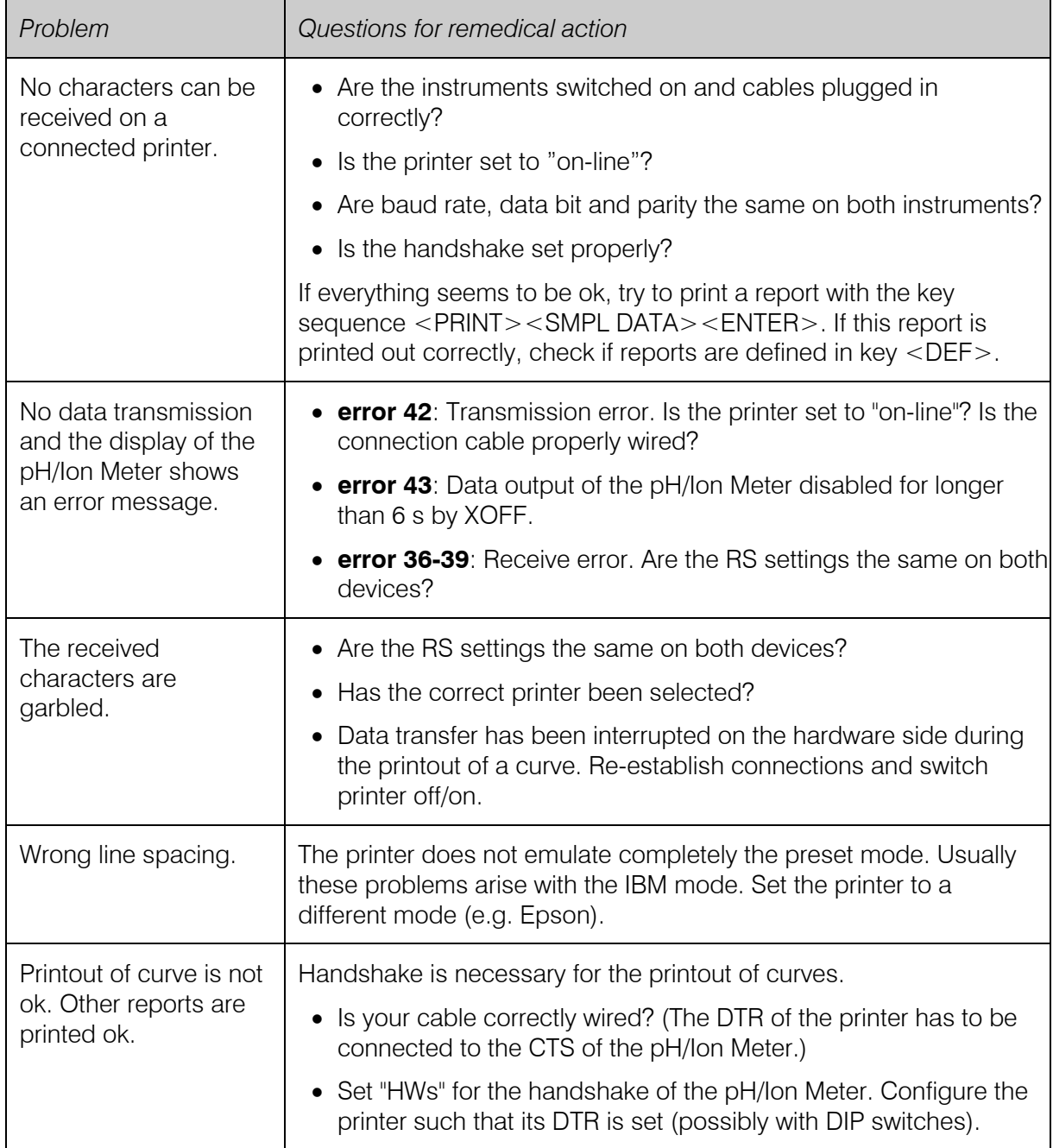